# IDL**KONSIS**

### **KONSOLIDIERUNGS-INFORMATIONSSYSTEM**

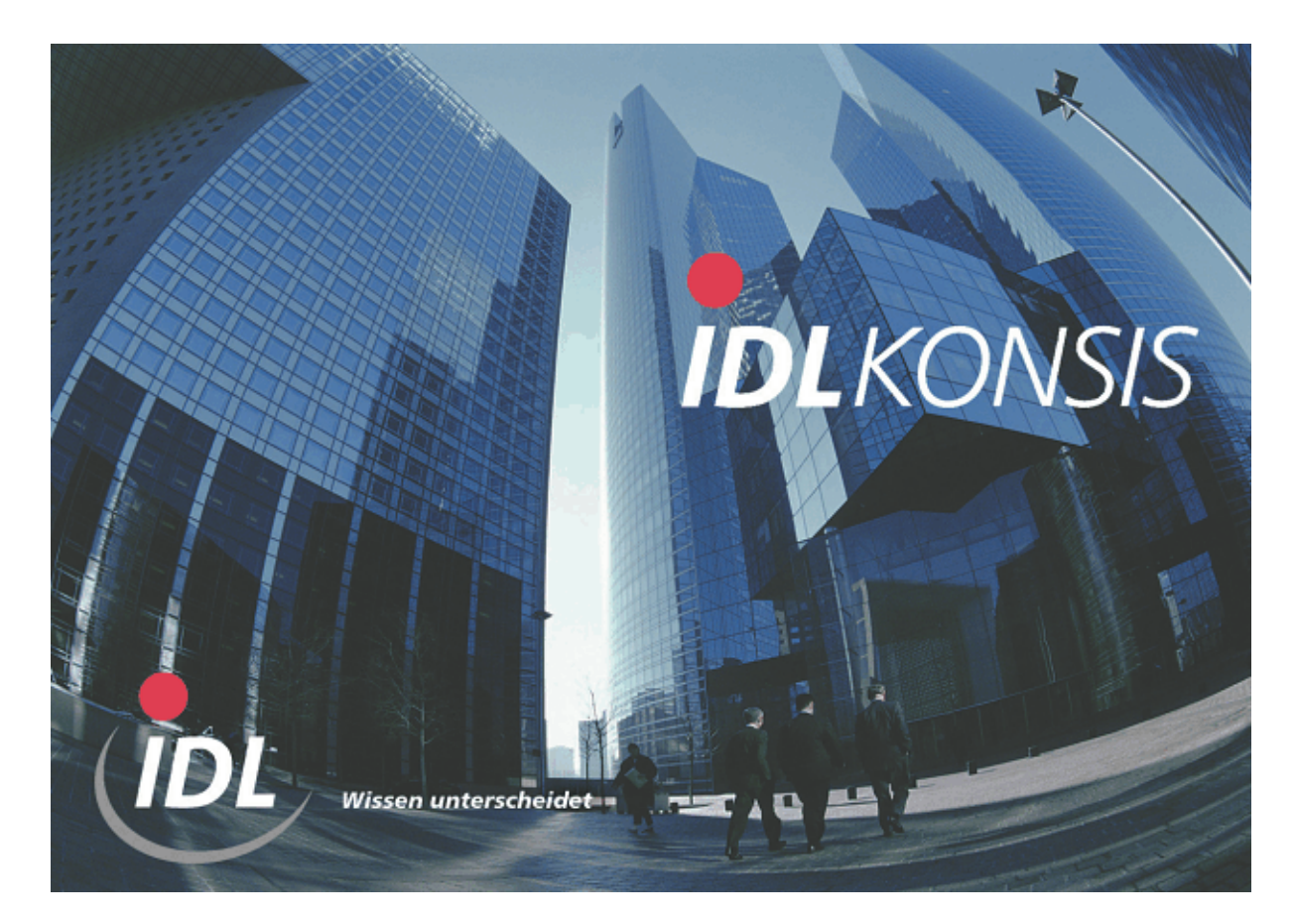

### **Erweiterung um Selektion DCW Mandantenkreis, konsolidierte Bereitstellung und einheitliche Perioden**

**Stand: Juli 2004** 

IDL GmbH Mitte Geschäftsstelle Hamburg Feldbergstraße 37<br>
D-61389 Schmitten/Oberreifenberg<br>
D-61389 Schmitten/Oberreifenberg<br>
Gänseberg 5 D-61389 Schmitten/Oberreifenberg Telefon ++49(0)6082/9214-0<br>Telefax ++49(0)6082/9214-99 Telefax ++49(0)4102/4785-99 Homepage: www.idl.de

Telefax  $++49(0)4102/4785-99$ <br>Hotline: hotline@idl.de

### Inhalt

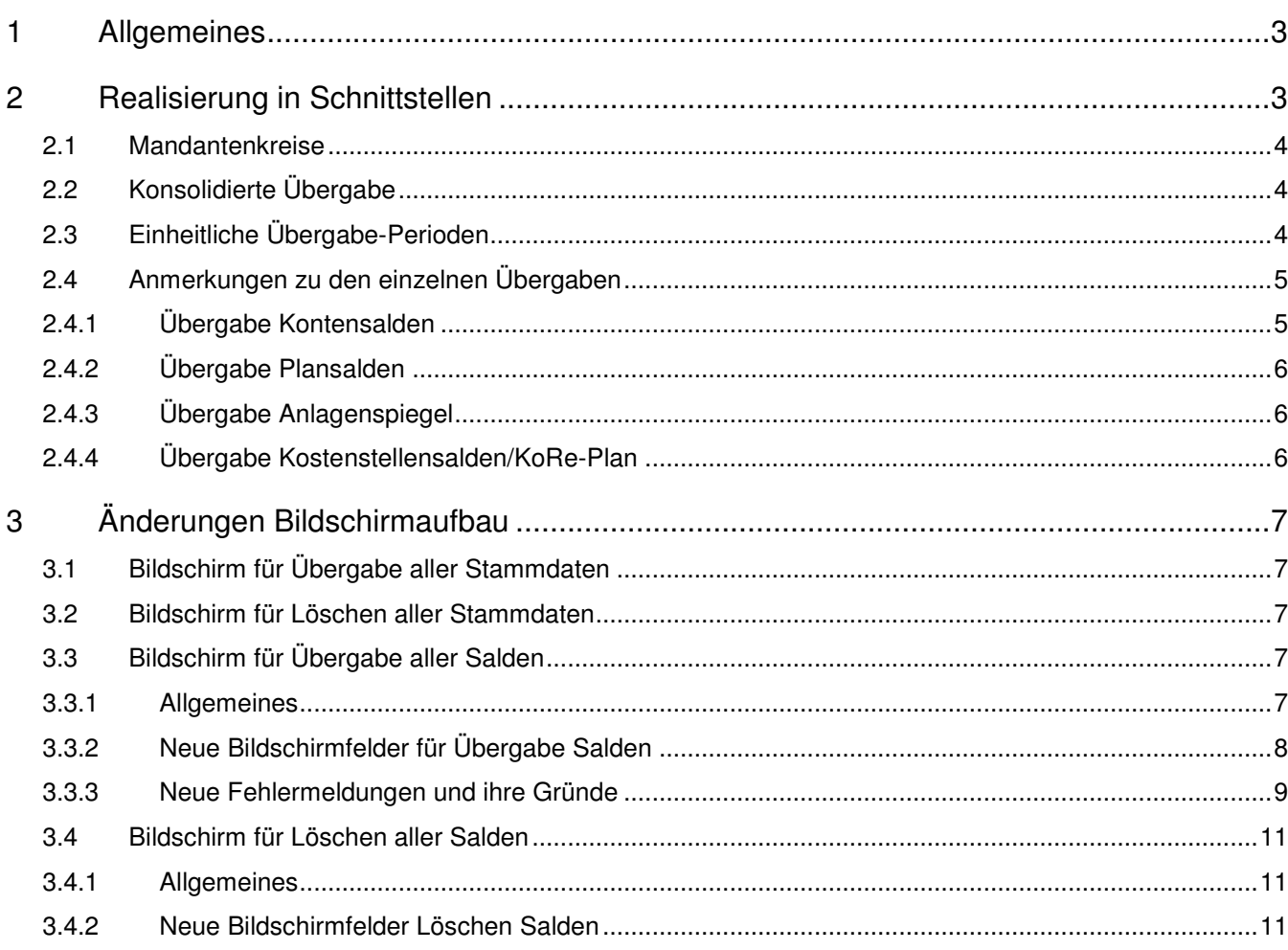

### **1 Allgemeines**

Durch die Anforderung eines Kunden in Österreich ist es erforderlich geworden, die Bereitstellung der DCW-Daten für **IDL** zu erweitern.

Gefordert ist die Selektion mehrerer Mandanten, die kumuliert als eine Gesellschaft an **IDL** übergeben werden müssen. Hierbei ist zu beachten, dass innerhalb dieses Mandantenkreises Mandanten mit unterschiedlichen Geschäftsjahren vorhanden sein können, jedoch in der Kumulation für alle Mandanten die gleichen Perioden ausgewertet werden müssen.

Weil eine weitere Eingrenzung der zu übergebenden Mandanten ohne kumulierte Darstellung zusätzlich zu Einzel-Mandant und konzernweit auch für andere Kunden interessant sein kann, wurde dieses entsprechend berücksichtigt.

Nachfolgend eine kurze textliche Beschreibung, über welche Elemente die Realisierung erfolgt und wo ggf. Parameter in DCW gepflegt werden müssen.

Anschließend wird der neue Bildschirmaufbau mit den neuen Feldern und deren Prüfung/Beziehung sowie evtl. auftretenden Fehlermeldungen erläutert.

**ACHTUNG:** Im Zuge der erforderlichen Überarbeitung des Aufruf-Bildschirms wurde die Prüfung der Planvariante auf den seit DCW Release 3.4.5 gültigen Standard erweitert, indem geprüft wird, ob die ausgewählte Planvariante über "Verwalten Plan" angelegt worden ist.

### **2 Beschreibung der Schnittstellen**

Von dieser neuen Logik betroffen sind die Schnittstellen

- Übernehmen Kontensalden
- Übernehmen Plansalden
- Übernehmen Anlagenspiegel
- Übernehmen Kostenstellensalden
- Übernehmen KoRe-Plansalden

für die Übergabe über Mandantenkreis, konsolidierte Übergabe und einheitliche Perioden, sowie

- Löschen Kontensalden
- Löschen Plansalden
- Löschen Anlagenspiegel
- Löschen Kostenstellensalden
- Löschen KoRe-Plansalden

für das Löschen von konsolidiert übergebenen Daten.

### **2.1 Mandantenkreise**

In DCW können über die Tabelle B0708 Mandantenkreise der Finanzbuchhaltung eingerichtet werden. Hier werden jedem der frei definierbaren Kreise beliebig viele Mandanten zugeordnet. **Achtung:** Ein Mandant kann in mehreren Kreisen enthalten sein.

Diese Einträge werden für die Festlegung der zu übergebenden Mandanten verwendet. Damit nicht verschiedene Tabellen gepflegt werden müssen, wurde darauf verzichtet, die Kostenrechungs-Mandantenkreise aus Tabelle K2105 für die KoRe-Übergaben zu verwenden.

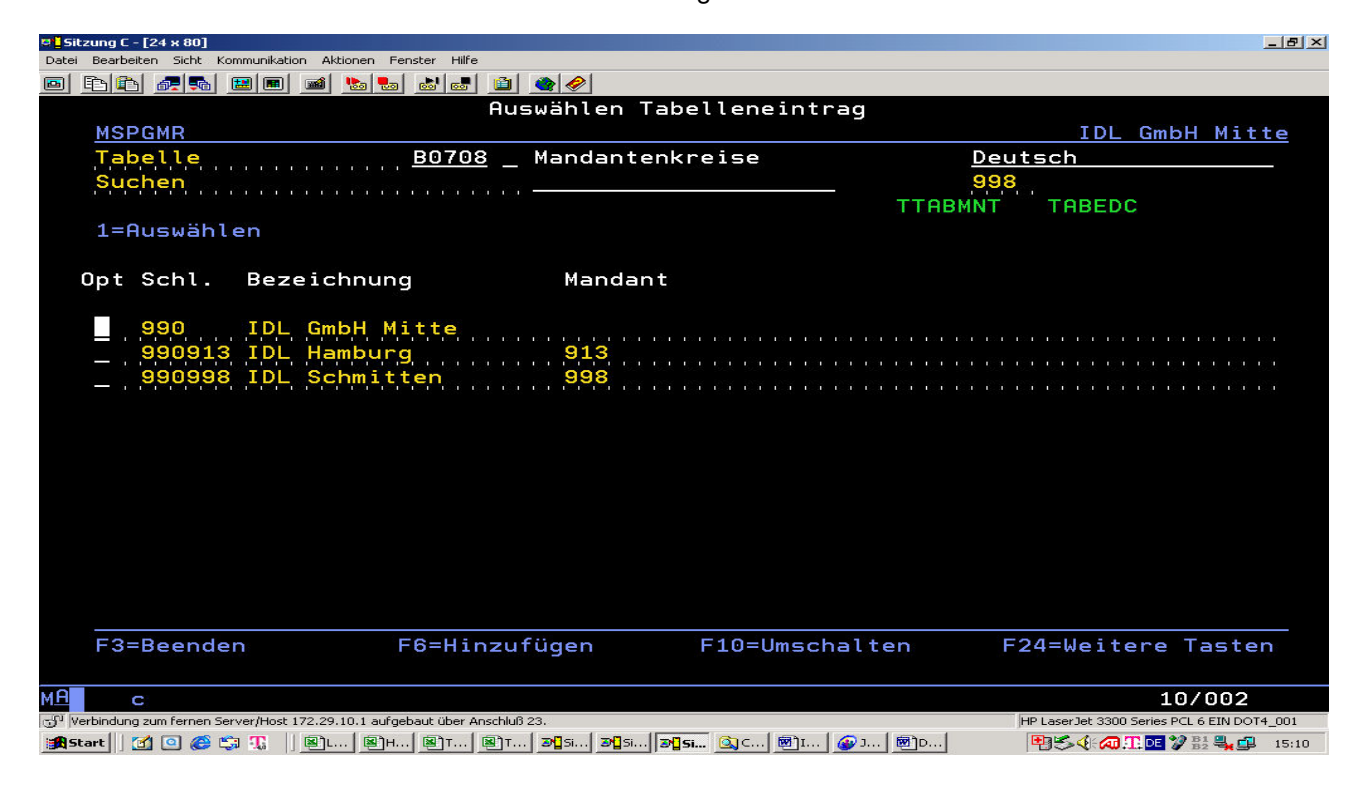

### **2.2 Konsolidierte Übergabe**

Zusätzlich zum Mandantenkreis kann gewählt werden, ob eine kumulierte Übergabe erfolgen soll ("konsolidiert") oder ob alle Mandanten einzeln übergeben werden.

Bei konsolidierter Übergabe ist eine **IDL**-Gesellschaft (und ggf. ein **IDL**-Unternehmensbereich) anzugeben. Dieses ist erforderlich, weil in den zu konsolidierenden Mandanten unterschiedliche Einstellungen vorhanden sein können.

### **2.3 Einheitliche Übergabe-Perioden**

Die Bereitstellung von einheitlichen Perioden für alle ausgewählten Mandanten – unabhängig von deren DCW-Geschäftsjahren – erfolgt über die mögliche Eingabe einer Anfangsperiode (Jahr/Monat). Zusammen mit der Periode des Bilanz-Stichtags ergibt sich hieraus der bereitzustellende Zeitraum. **Es ist nicht realisiert und auch nicht geplant, von Kalendermonaten abweichende Buchungsperioden (in DCW über Tabelle B0105 einzurichten) hierbei zu berücksichtigen.**

Beim Starten jeder betroffenen Übergabe erfolgt eine Prüfung der Geschäftsjahre aller Mandanten, um ggf. abweichende Geschäftsjahre feststellen zu können und dem Benutzer per Meldung Information zu geben.

### **2.4 Anmerkungen zu den einzelnen Übergaben**

#### **2.4.1 Übergabe Kontensalden**

Bei der Übergabe der Kontensalden der DCW-Finanzbuchhaltung haben sich die Protokolle geändert, sofern eine konsolidierte Übergabe gewählt wurde.

#### a) **Protokoll Saldenübergabe bei konsolidierter Übergabe:**

In dem Protokoll der Saldenübergabe sind weiterhin alle Mandanten einzeln mit ihren Konten und Salden enthalten.

Es wurde eine neue Betragsspalte für den Saldo des Kontos über alle Mandanten des Mandantenkreises eingefügt. Ein Betrag wird in dieser Spalte bei Hauptkonten mit Unterkonten und zwei Bilanzpositionen eingestellt, wenn

- der Saldo eines Kontos über alle Mandanten des DCW-Konzerns dreht,
- Kennzeichen in Liste: "DR"
- der Saldo eines Kontos über die Mandanten des Mandantenkreises dreht, nicht jedoch über alle Konten des DCW-Konzerns, neues Kennzeichen in Liste: "DM"

#### b) **E-Konten-Zuordnung bei konsolidierter Übergabe:**

Die Zuordnung des einzelnen (Mandanten-)Kontos zum Hauptkonto bzw. E-Konto ist auch bei konsolidierter Übergabe nicht zu ändern. Grund hierfür ist, dass für die Ermittlung der E-Konten-Zuordnung der Gesamtsaldo aller DCW-Mandanten der **IDL**-Gesellschaft (alle Mandanten mit gleicher **IDL**-Gesellschaft) entscheidend ist und der Mandanten-Saldo je nach Soll-/Haben-Stellung addiert bzw. subtrahiert wird. Hierbei ist es dann egal, ob jeder Mandant einzeln addiert/subtrahiert wird oder ob der Saldo aller Mandanten addiert/subtrahiert wird.

Nachfolgende Tabelle veranschaulicht diesen Effekt (Beispiel: Unterkonten eines debitorischen Hauptkontos, in Klammern die Zuordnung: K=Hauptkonto, E=E-Konto)

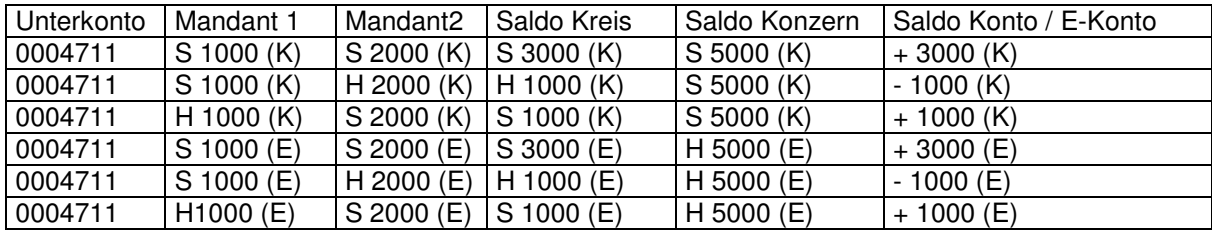

#### c) **Prokokoll E-Konten bei konsolidierter Übergabe:**

Das mandantenindividuelle Abstimmprotokoll für die Zuordnung der Kontensalden zu Hauptkonto/E-Konto bleibt grundsätzlich auch bei konsolidierter Übergabe bestehen.

Im E-Konten-Protokoll ist es allerdings ein Unterschied, ob jedes Mandantenkonto auf Drehung geprüft wird oder ob der Saldo aller Mandanten eines Mandantenkreises auf Drehung geprüft wird. In einer konsolidierten DCW-Bilanz wird die Zuordnung aktiv/passiv anhand des kumulierten Saldos in allen Mandanten durchgeführt.

Daher wird zusätzlich ein weiteres E-Konten-Protokoll erzeugt, welches die Zuordnung aus Sicht der Konsolidierung aller Mandanten des Mandantenkreises darstellt.

#### **2.4.2 Übergabe Plansalden**

a) Das Übergabeprotokoll wird weiterhin mandantenindividuell erzeugt. **Ein konsolidiertes Protokoll über alle Mandanten des Mandantenkreises ist derzeit nicht realisiert.**

#### **2.4.3 Übergabe Anlagenspiegel**

- b) Die einheitlichen Perioden gemäss Vorgabe werden auch bei der Ermittlung der Vorträge (Erstübernahme) berücksichtigt. Wenn in der Vergangenheit Übergaben erfolgt sind und abweichende Geschäftsjahre vorliegen, ist zu überlegen, ob die erste Übernahme nach dem neuen Verfahren nicht mit Vorträgen erfolgen sollte.
- c) Das Übergabeprotokoll wird weiterhin mandantenindividuell erzeugt. **Ein konsolidiertes Protokoll über alle Mandanten des Mandantenkreises ist derzeit nicht realisiert.**
- d) In DCW werden die Daten der einzelnen Spalten des Anlagenspiegels separat in der Datenbank vorgehalten, jedoch in einem Datensatz pro Geschäftsjahr. Bei abweichenden Geschäftsjahren kann es daher zu **Verschiebungen im Protokoll der Übergabe** zwischen Spalten kommen, welche den Neubestand bzw. den Altbestand beinhalten, z.B. AfA Neubestand und AfA Altbestand. Dieses resultiert daraus, dass z.B. ein Zugang in einem Mandanten ein Neuzugang ist (entsprechend dem eingerichteten Geschäftsjahr), dieser Zugang aber vor der Anfangsperiode der Übergabe liegt. Eigentlich müsste dieser Zugang sowie die zugehörige AfA dann im Übergabeprotokoll im Altbestand erscheinen, sie wird allerdings im Neubestand ausgewiesen. Eine Anpassung wäre sehr aufwendig, weil dann Einzelbewegungen und ihre AfA analysiert werden müssten.

#### **2.4.4 Übergabe Kostenstellensalden/KoRe-Plan**

- a) Das Übergabeprotokoll wird weiterhin mandantenindividuell erzeugt. **Ein konsolidiertes Protokoll über alle Mandanten des Mandantenkreises ist derzeit nicht realisiert.**
- b) Bei mandantenindividueller oder konzernweiter Übergabe ist es möglich, den Kostenstellenplan mit dem Ersatzwert " "zu übergeben. Hier wird bei der Übergabe dieser Ersatzwert mit der Mandantennummer überschrieben, welche die Tabelleneinträge der Tabelle K0201=Kostenstelle für diesen Mandanten verwaltet (Tabellen-Referenzmandant). Dieses ist auch weiterhin möglich. **Bei konsolidierter Übergabe ist dieser Ersatzwert nicht zulässig!** Hier muss ein fixer Kostenstellenplan vorgegeben werden. Grund hierfür ist, dass die Mandanten des Mandantenkreises auf unterschiedliche Kostenstellentabellen referieren können, jedoch aufgrund der Konsolidierung nur ein Datensatz in der Übergabedatei erzeugt wird.

### **3 Änderungen Bildschirmaufbau**

Der Bildschirm wurde erweitert und einige neue Felder aufgenommen. Hierbei wurde der Bildschirm dahingehend neu strukturiert, dass die neuen Felder, die inhaltlich mit dem Parameter "konzernweit J/N" zusammenhängen, auch oben in den Bildschirm eingefügt wurden und damit die nachfolgenden Felder nach unten verschoben wurden.

### **3.1 Bildschirm für Übergabe aller Stammdaten**

Der Bildschirm hat sich nicht geändert.

#### **3.2 Bildschirm für Löschen aller Stammdaten**

Der Bildschirm hat sich nicht geändert.

#### **3.3 Bildschirm für Übergabe aller Salden**

#### **3.3.1 Allgemeines**

Bei Selektion mehrerer Mandanten über "konzernweit = J" wird immer geprüft, ob die Geschäftsjahre aller zu berücksichtigenden Mandanten gleich oder unterschiedlich eingerichtet sind. Hierbei wird **nicht** der Geschäftsjahres-Schlüssel verglichen, sondern die Daten Geschäftsjahresanfang und –ende. Fehlende Geschäftsjahre in einzelnen Mandanten führen nicht zu einem Fehler.

Sofern Abweichungen vorhanden sind, wird generell eine Warnmeldung angezeigt. Wenn "konsolidiert = J" ausgewählt wurde, wird eine Fehlermeldung angezeigt.

Weil diese Prüfung in Abhängigkeit der Anzahl der zu prüfenden Mandanten ggf. einige Sekunden in Anspruch nehmen kann, erfolgt hier während der Prüfung die Anzeige der Meldung "**I: Prüfung Geschäftsjahre aller relevanten Mandanten läuft**".

#### **3.3.2 Neue Bildschirmfelder für Übergabe Salden**

Nachfolgend beispielhaft der Selektions-Bildschirm für die Übergabe des Anlagenspiegels:

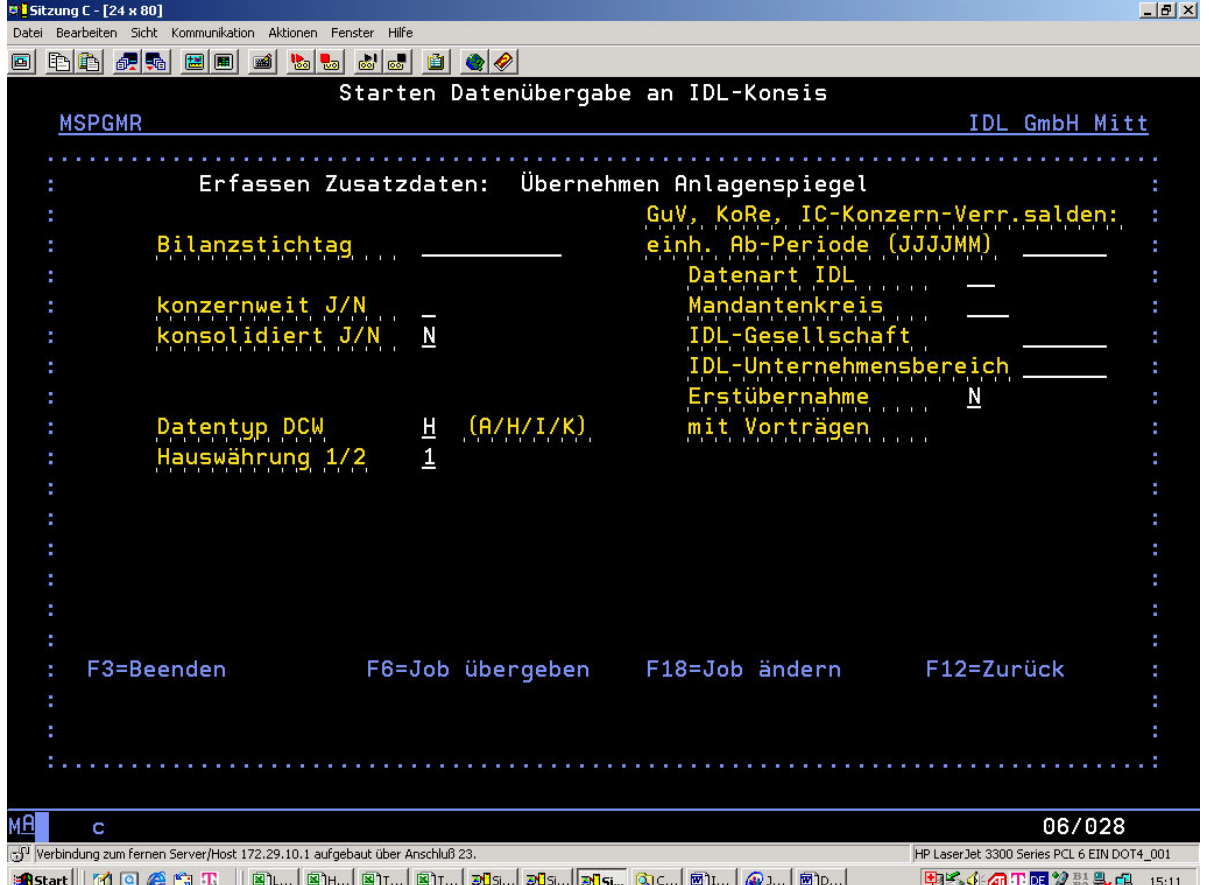

Die zusätzlichen Felder unterliegen Bedingungen, die geprüft werden. Wenn eine Prüfung eine fehlerhafte Eingabekonstellation ergibt, wird eine aussagekräftige Meldung angezeigt. Nachteil dieser Lösung ist, dass die Meldung mit "I:" beginnt, obwohl es sich um einen Fehler handelt.

#### **GuV, KoRe, IC-Konzern-Verr.salden**

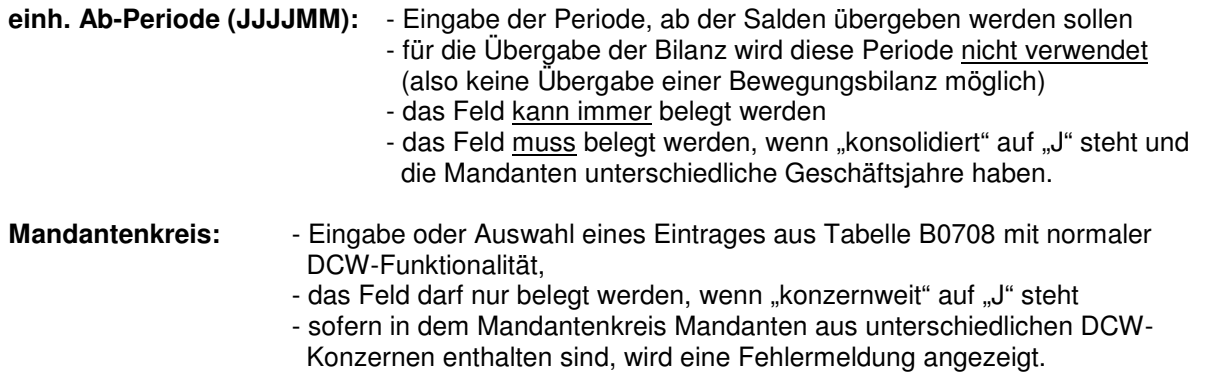

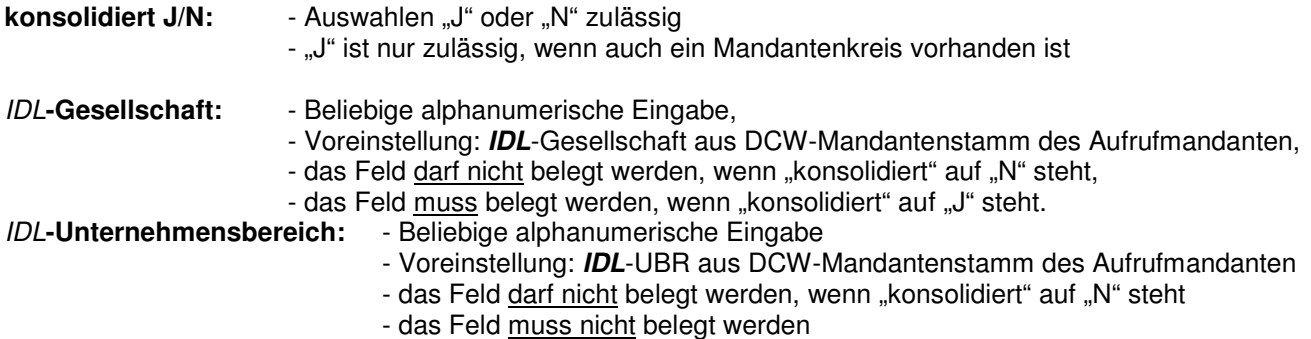

#### **3.3.3 Neue Fehlermeldungen und ihre Gründe**

Nachfolgend eine Aufstellung der neu erzeugten Fehlermeldungen und der Grund, warum diese Meldungen angezeigt werden:

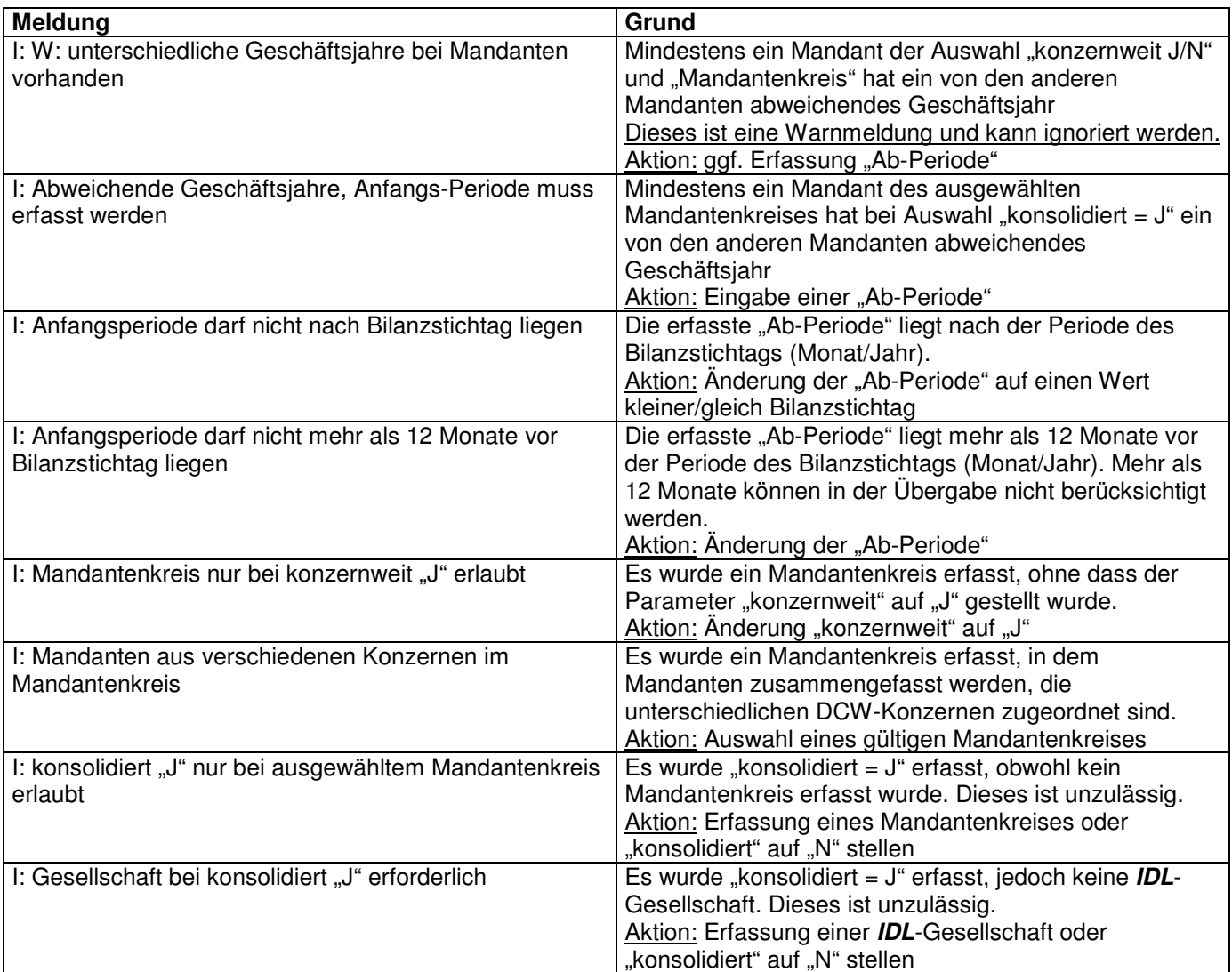

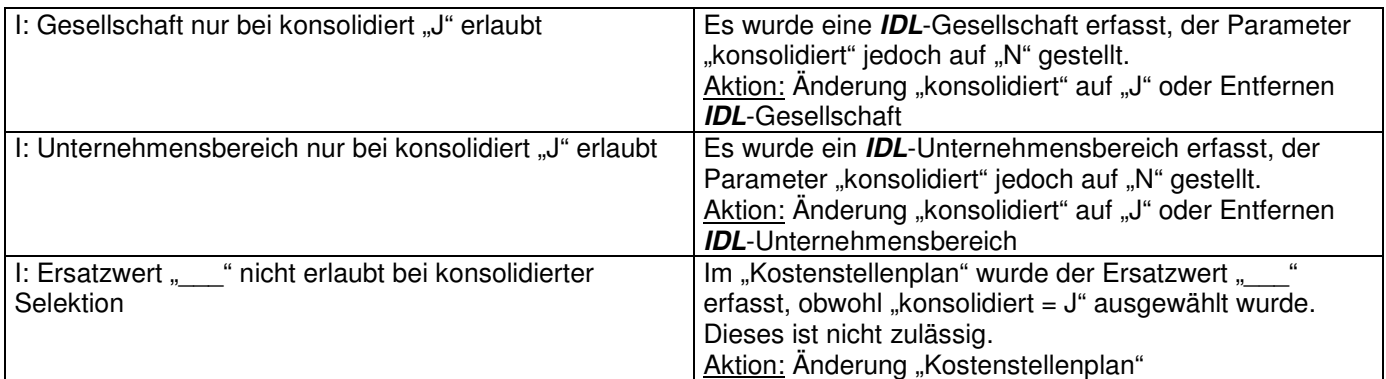

### **3.4 Bildschirm für Löschen aller Salden**

#### **3.4.1 Allgemeines**

Durch die Vorgabe, bei konsolidierter Übergabe eine **IDL**-Gesellschaft und ggf. einen **IDL**-Unternehmensbereich zu erfassen, musste die bisherige Logik des Löschens der Salden ("konzernweit J/N") erweitert werden. Die in der Schnittstelle enthaltenen Daten müssen jetzt nicht mehr zwingend mit in den Mandantenstämmen enthaltenen Daten übereinstimmen und sind damit nicht mehr löschbar.

Die bisherige Logik bleibt aber bestehen, so dass Löschungen mit "konzernweit = J" erfolgen können, sofern keine Gesellschaft/Unternehmensbereich vorgegeben wurde oder diese Werte mit Daten in mind. einem Mandantenstamm übereinstimmen.

#### **3.4.2 Neue Bildschirmfelder Löschen Salden**

Nachfolgend beispielhaft der Selektions-Bildschirm für das Löschen der Kontensalden:

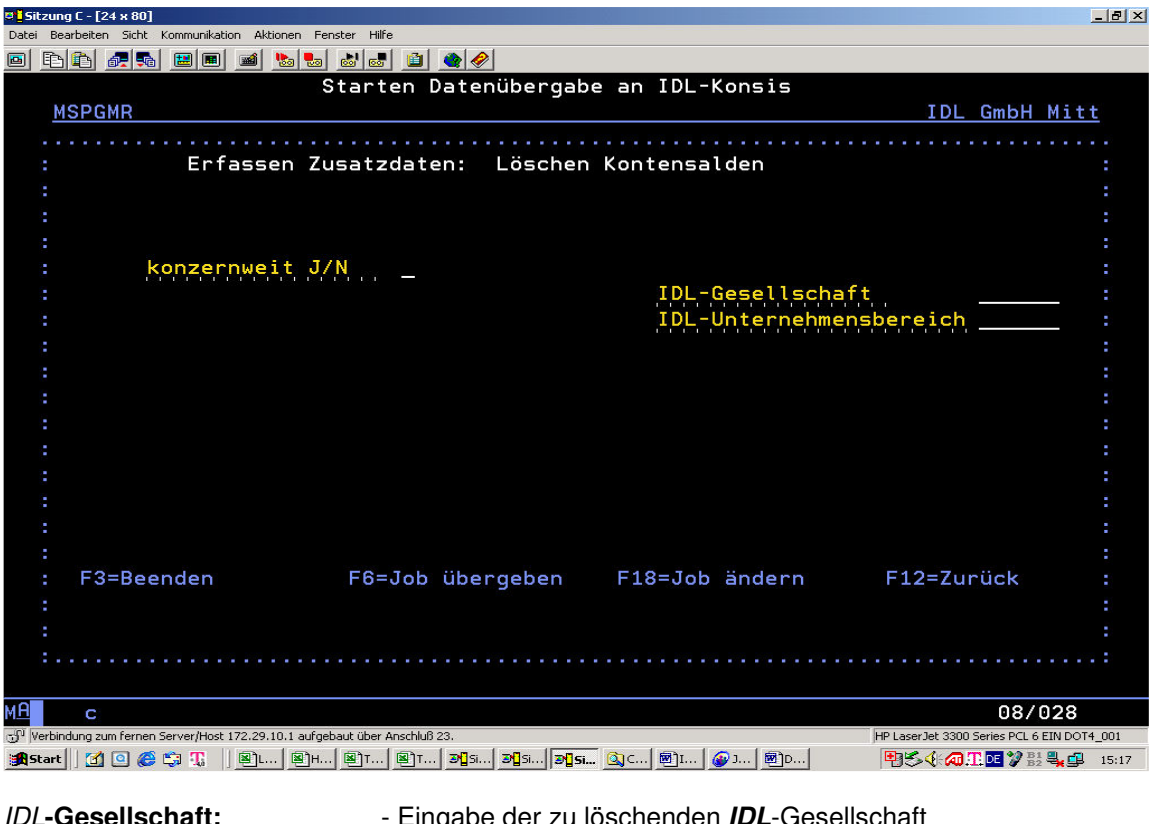

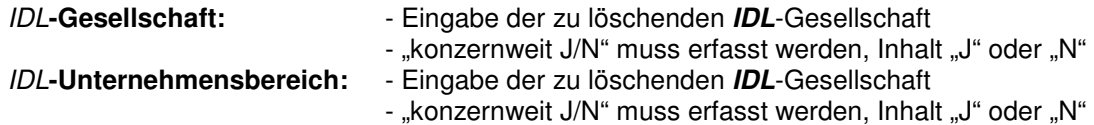